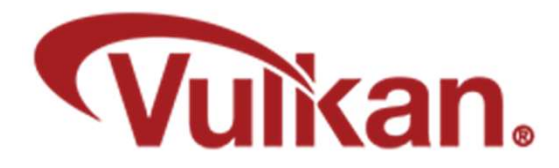

# Introduction

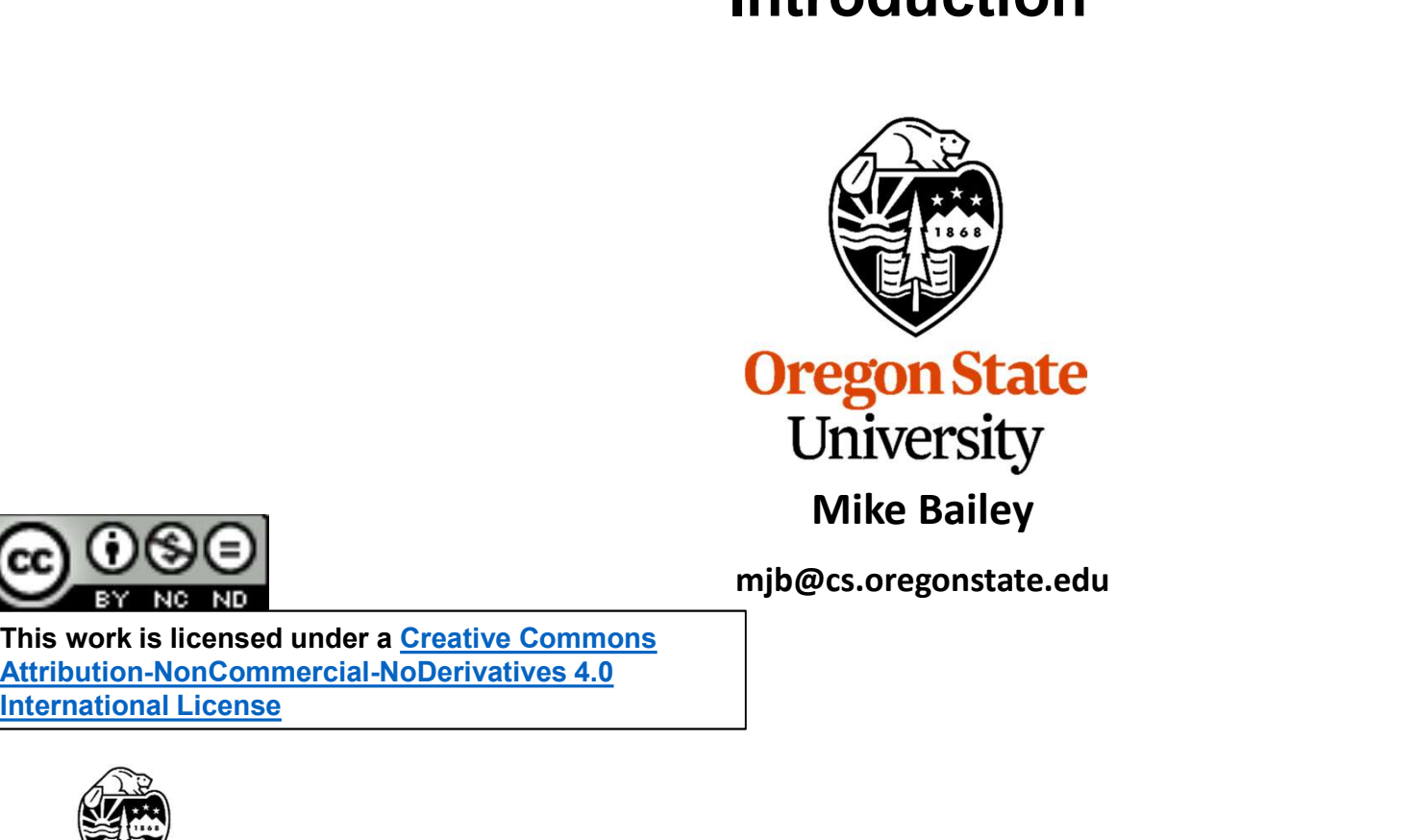

mjb@cs.oregonstate.edu

This work is licensed under a Creative Commons

International License

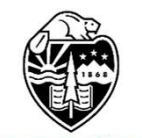

**Oregon State** University<br>Computer Graphics 1

#### Acknowledgements 2

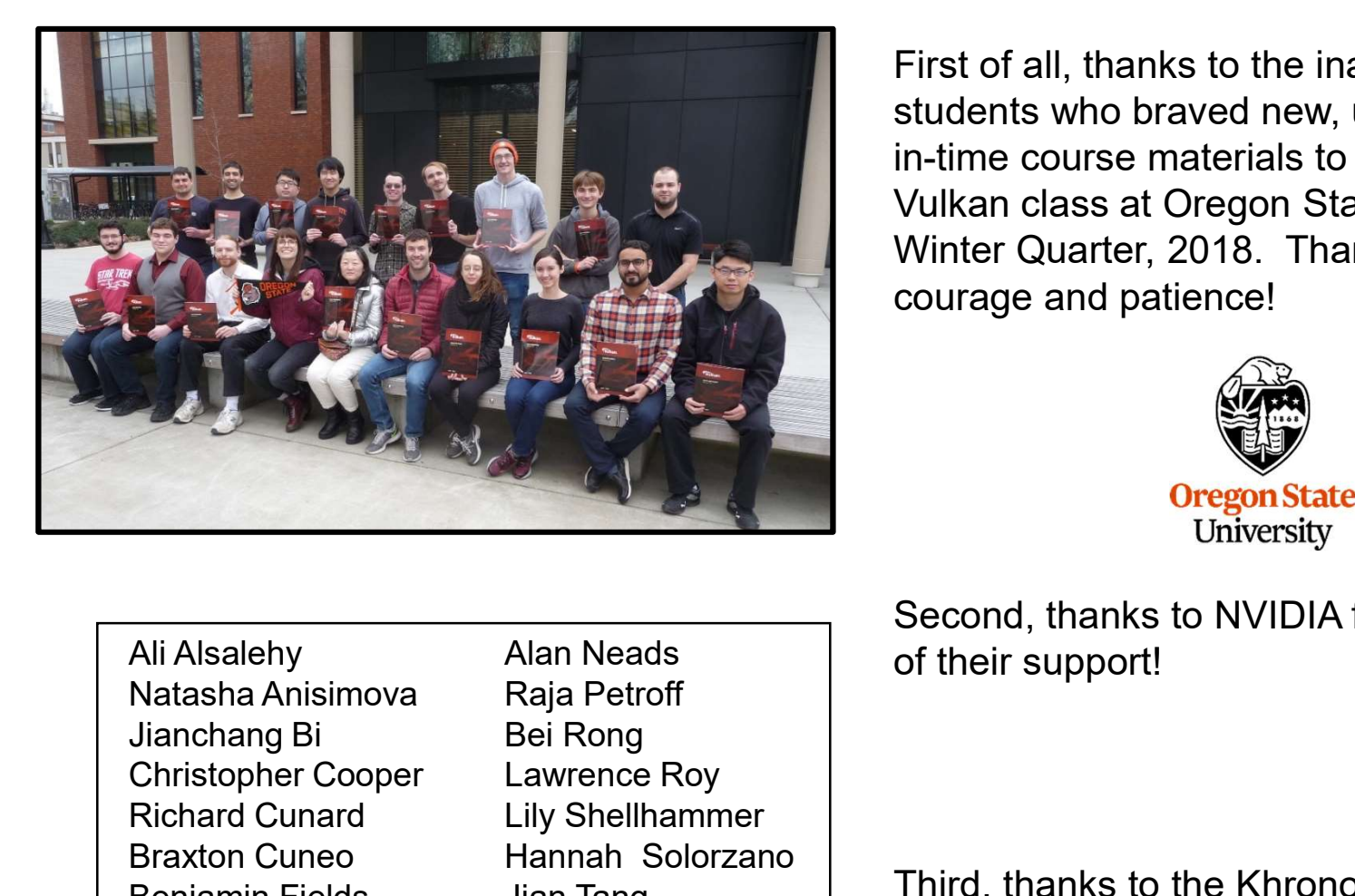

First of all, thanks to the inaugural class of 19 students who braved new, unrefined, and justin-time course materials to take the first Vulkan class at Oregon State University – Winter Quarter, 2018. Thanks for your courage and patience!

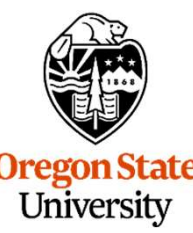

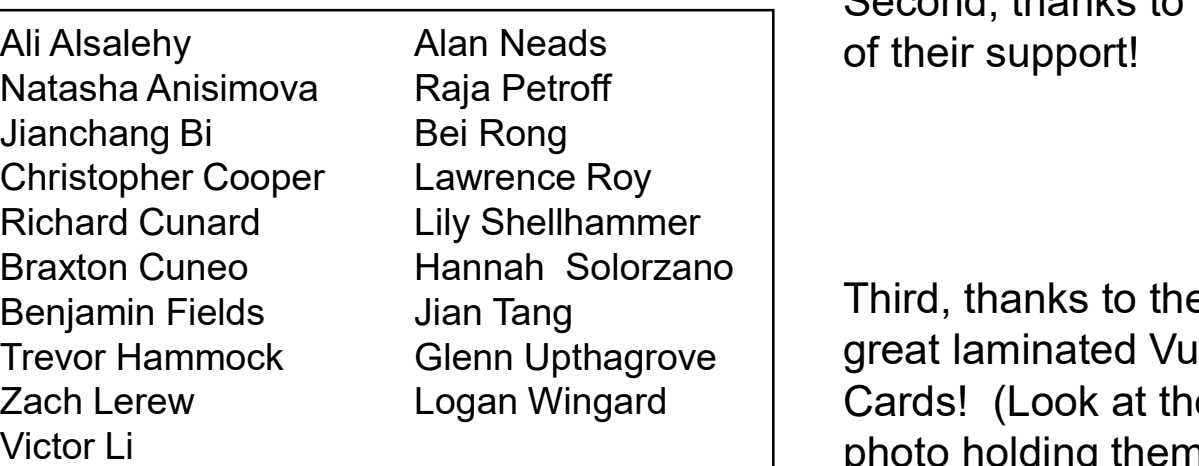

Second, thanks to NVIDIA for all

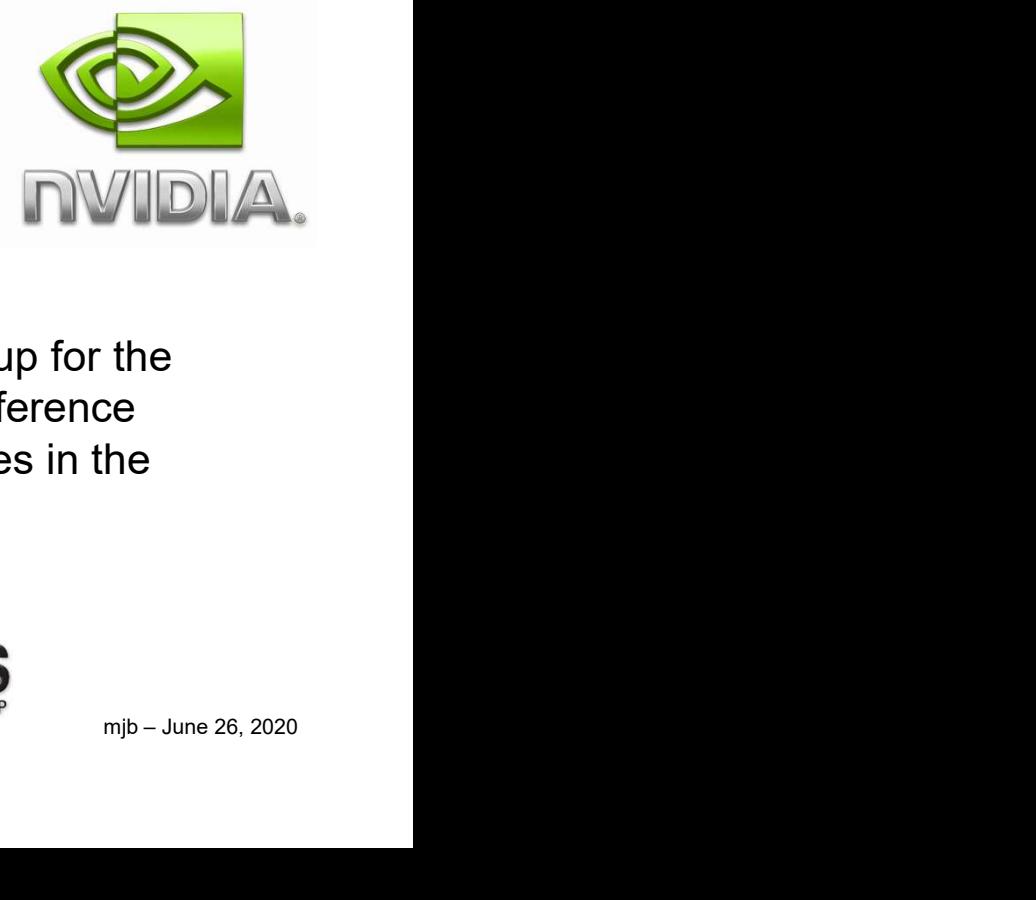

Third, thanks to the Khronos Group for the Glenn Upthagrove Quical laminated Vulkan Quick Reference Logan Wingard | Cards!(Look at those happy faces in the photo holding them.)

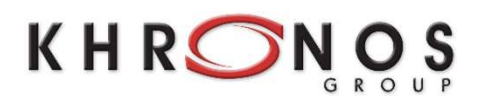

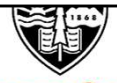

**Oregon State** University Computer Graphics 2004: OpenGL 2.0 / GLSL 1.10 includes Vertex and Fragment Shaders

2008: OpenGL 3.0 / GLSL 1.30 adds features left out before

2010: OpenGL 3.3 / GLSL 3.30 adds Geometry Shaders

2010: OpenGL 4.0 / GLSL 4.00 adds Tessellation Shaders

2012: OpenGL 4.3 / GLSL 4.30 adds Compute Shaders

2017: OpenGL 4.6 / GLSL 4.60

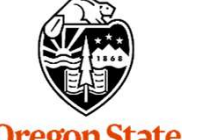

**Oregon State** University Computer Graphics There is lots more detail at:

https://www.khronos.org/opengl/wiki/History\_of\_OpenGL

#### History of Shaders

2014: Khronos starts Vulkan effort

2016: Vulkan 1.0

2016: Vulkan 1.1

2020: Vulkan 1.2

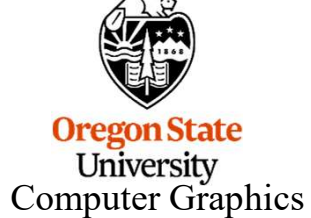

There is lots more detail at:

https://en.wikipedia.org/wiki/Vulkan\_(API)

#### Everything You Need to Know is Right Here ... Somewhere 5

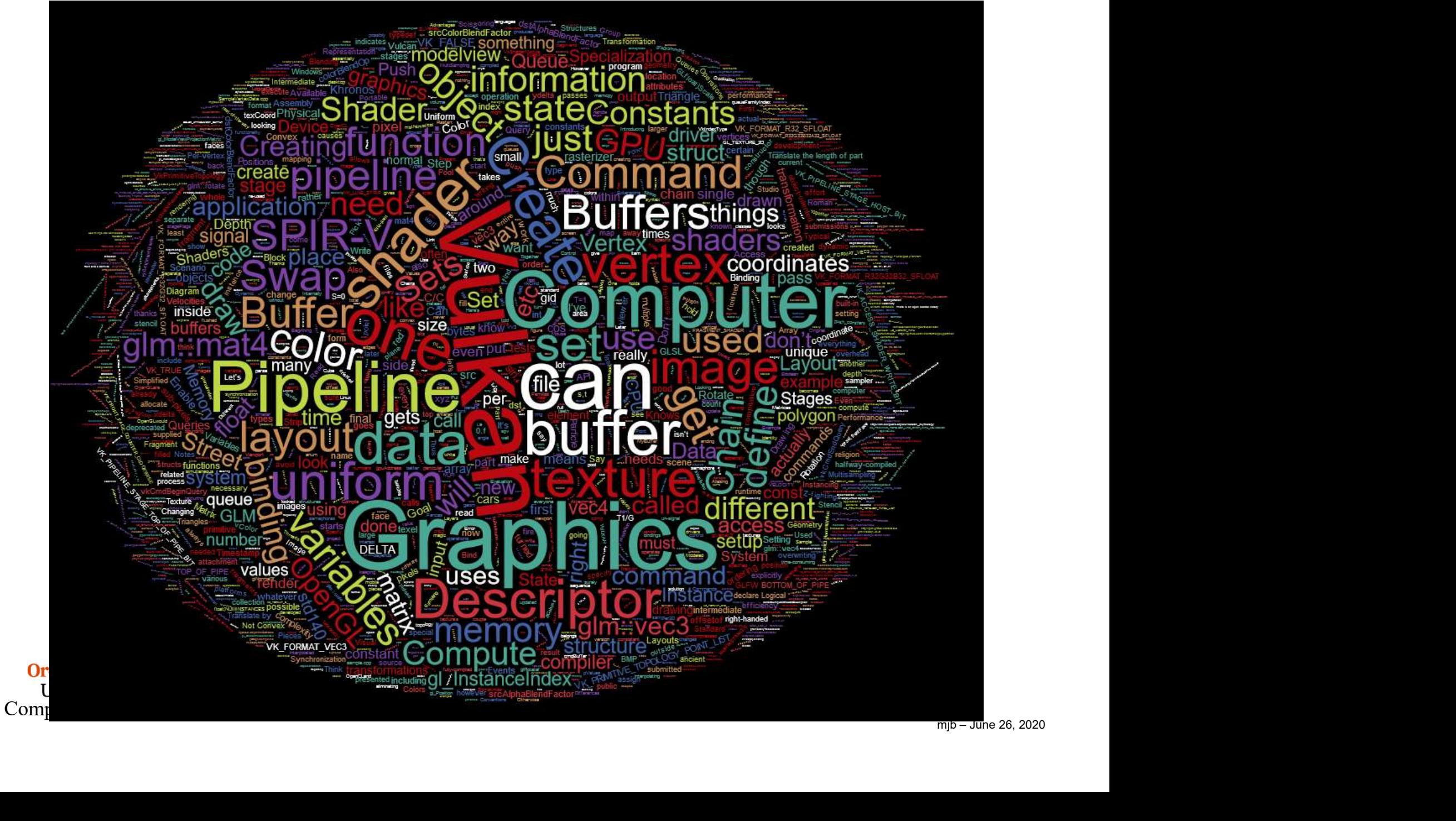

- 
- 
- 

Vulkan is better at keeping the GPU busy than OpenGL is. OpenGL drivers need to do a lot of CPU work before handing work off to the GPU. Vulkan lets you get more power from the GPU card you already have.

This is especially important if you can hide the complexity of Vulkan from your customer base and just let them see the improved performance. Thus, Vulkan has had a lot of support and interest from game engine developers, 3<sup>rd</sup> party software vendors, etc.

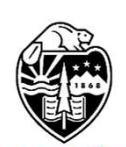

As an aside, the Vulkan development effort was originally called "glNext", which created the false impression that this was a replacement for OpenGL. It's not.

**Oregon State** University Computer Graphics

#### OpenGL 4.2 Pipeline Flowchart 7

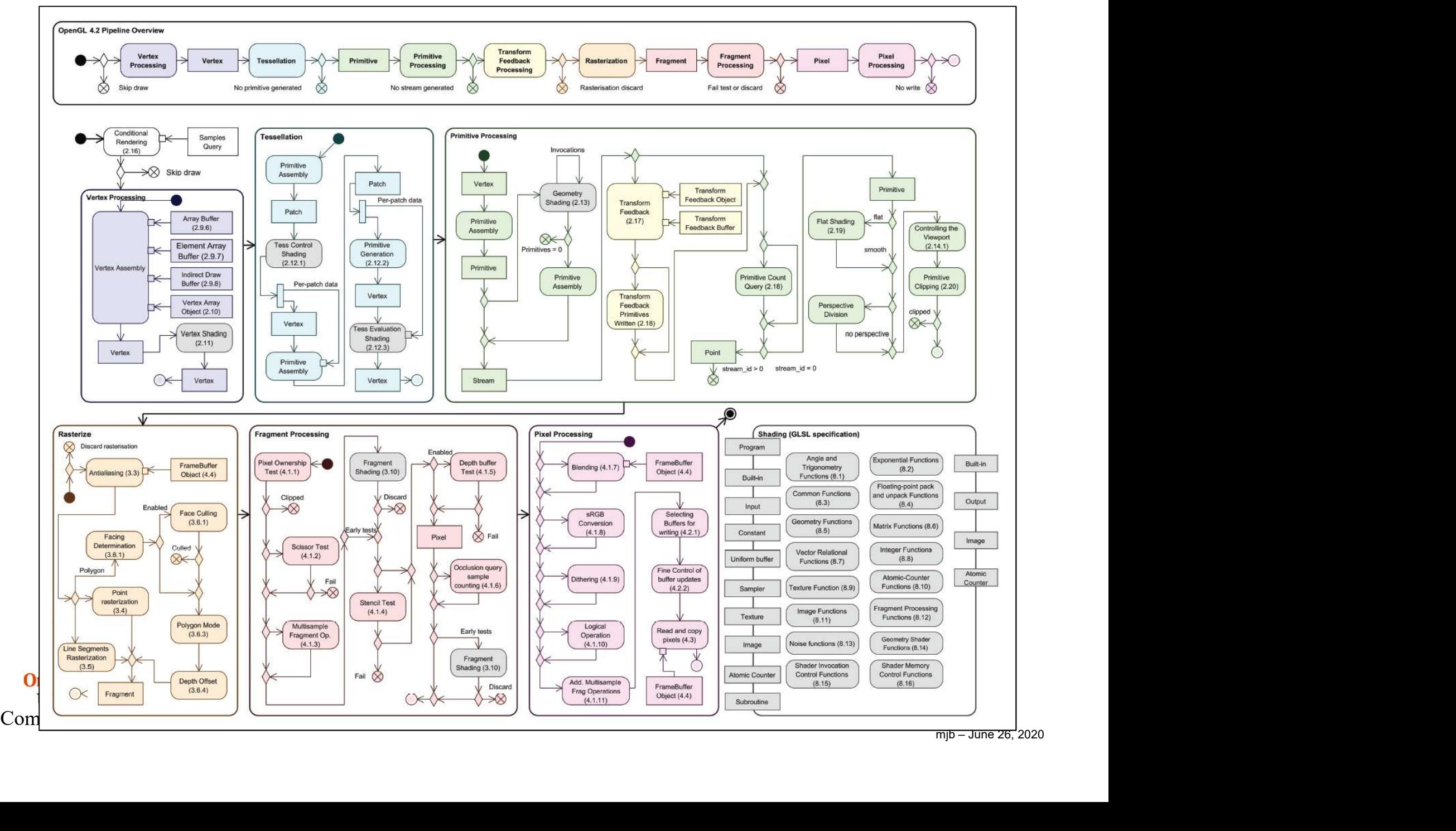

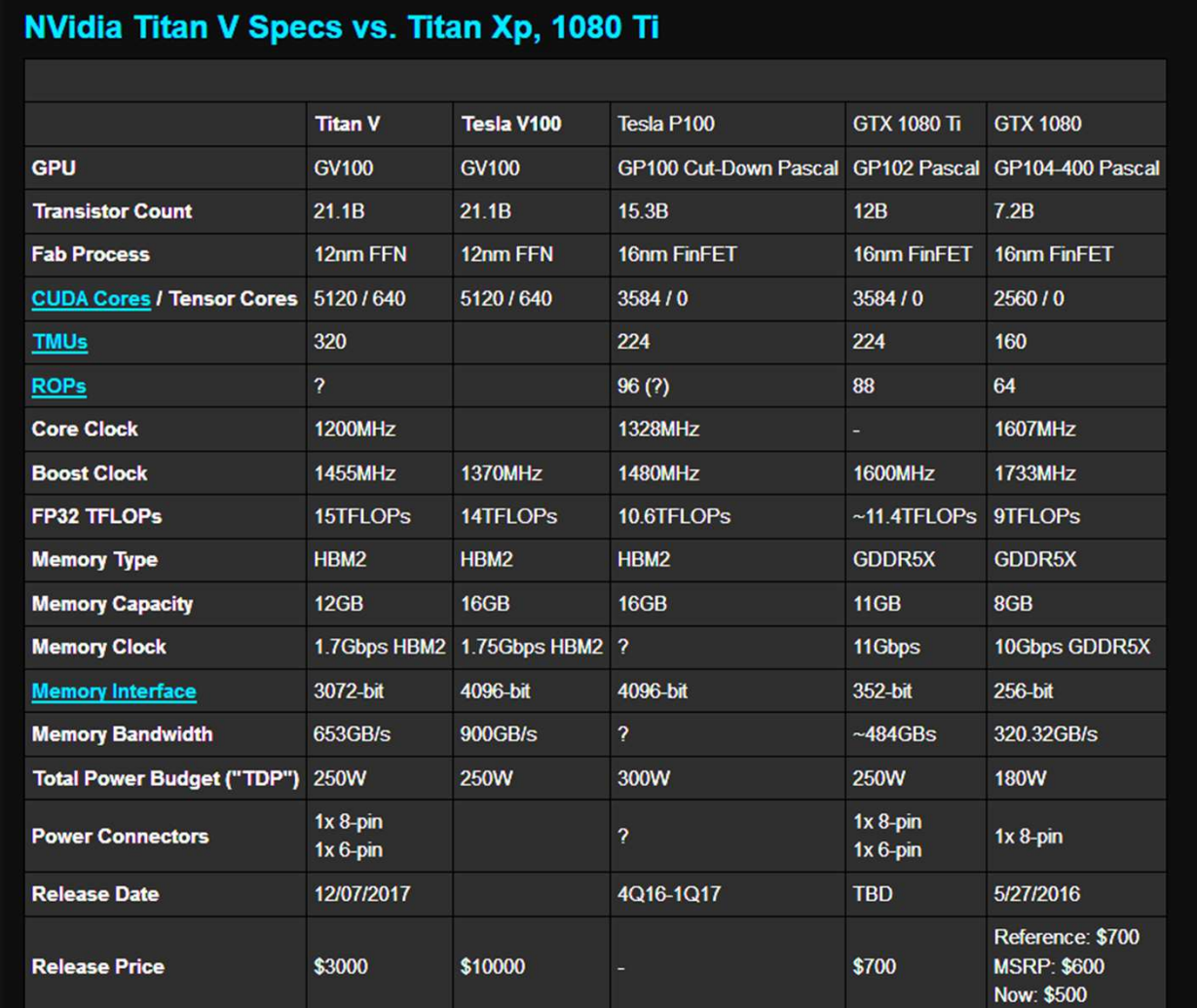

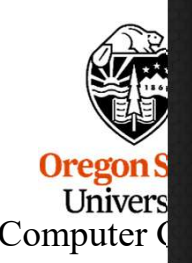

The nVidia Titan V graphics card is not targeted at gamers, but rather at scientific and machine/deep learning applications. That does not, however, mean that the card is incapable of gaming, nor does it mean that we can't extrapolate future key performance metrics for Volta. The Titan V is a derivative of the earlier-released GV100 GPU, part of the Tesla accelerator card series. The key differentiator is that the Titan V ships at \$3000, whereas the Tesla V100 was available as part of a \$10,000 developer kit. The Tesla V100 still offers greater memory Oregon S<br>
Computer Computer Computer Computer Computer Computer Computer Computer Computer Computer Computer Computer Computer Computer Computer Computer Computer Computer Computer Computer Computer Computer Computer Compu capacity by 4GB - 16GB HBM2 versus 12GB HBM2 - and has a wider memory interface, but other core features remain matched or nearly

#### Who was the original Vulcan?

#### From WikiPedia:

"Vulcan is the god of fire including the fire of volcanoes, metalworking, and the forge in ancient Roman religion and myth. Vulcan is often depicted with a blacksmith's hammer. The Vulcanalia was the annual festival held August 23 in his honor. His Greek counterpart is Hephaestus, the god of fire and smithery. In Etruscan religion, he is identified with Sethlans. Vulcan belongs to the most ancient stage of Roman religion: Varro, the ancient Roman scholar and writer, citing the Annales From WikiPedia:<br>
"Vulcan is the god of fire including the fire of volcances,<br>
metalworking, and the forge in ancient Roman religion and myth.<br>
Vulcanalia was the annual festival held August 23 in his honor.<br>
Wilcanalia was of deities among which Vulcan is mentioned."

https://en.wikipedia.org/wiki/Vulcan\_(mythology)

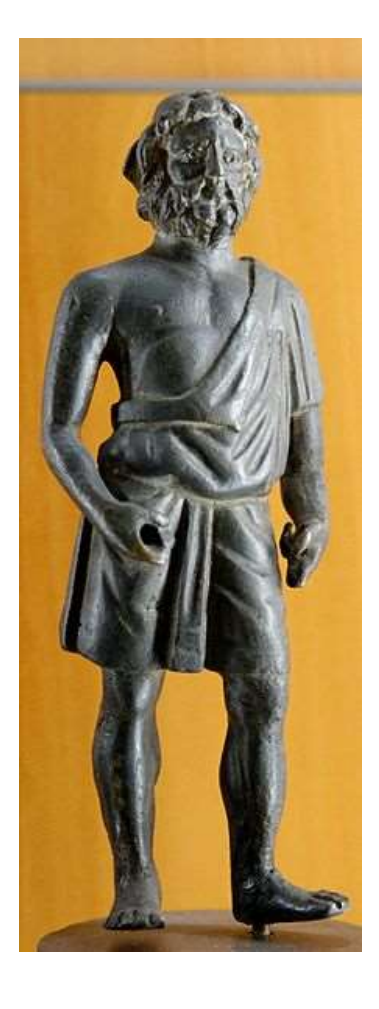

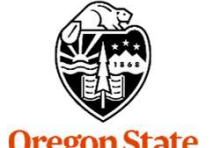

**Oregon State** University Computer Graphics

## Why Name it after the God of the Forge? 10

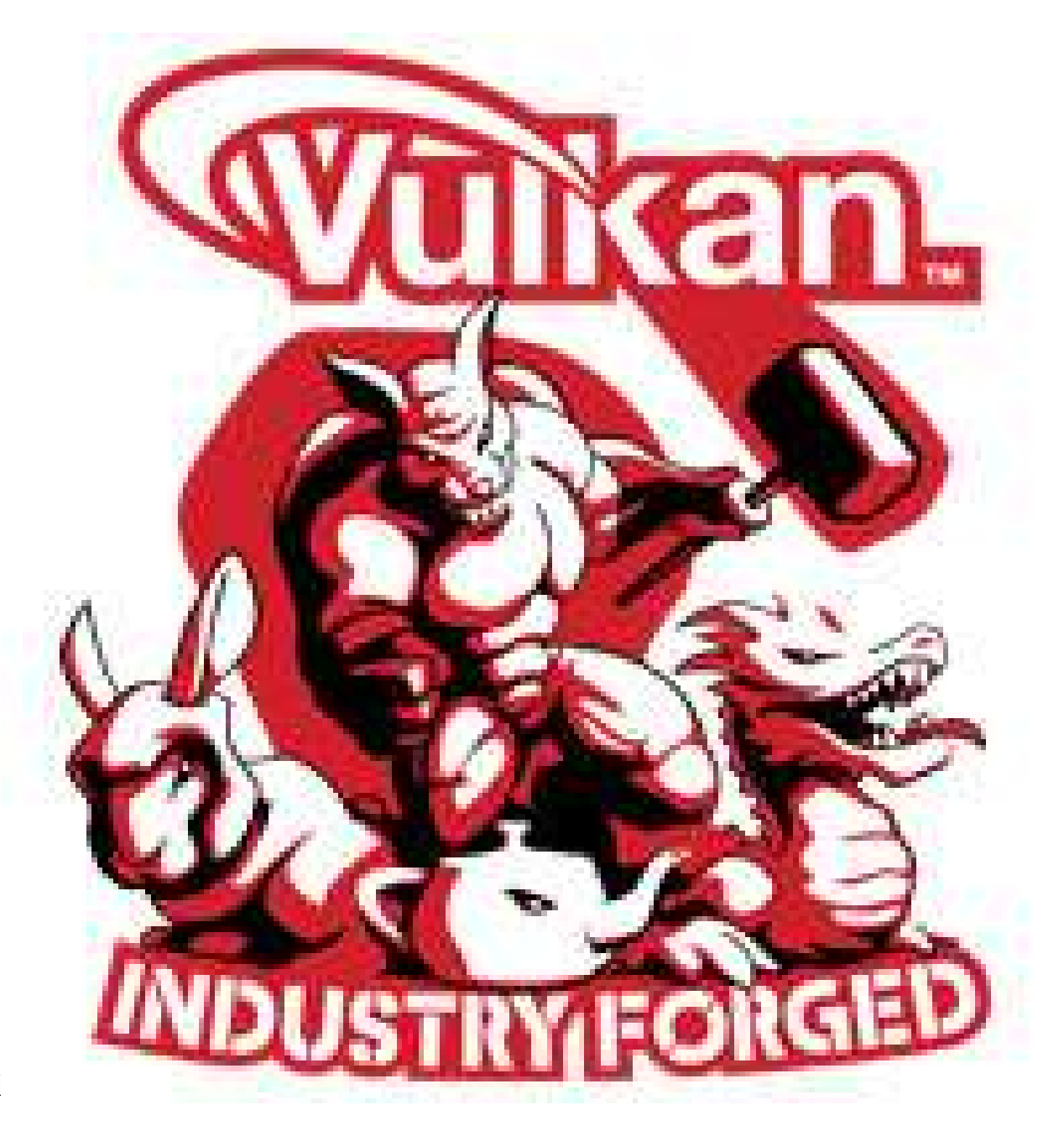

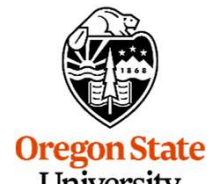

**Oregon State**<br>University<br>Computer Graphi

The Khronos Group, Inc. is a non-profit member-funded industry consortium, focused on the creation of open standard, royalty-free application programming interfaces (APIs) for authoring and accelerated playback of dynamic media on a wide variety of platforms and devices. Khronos members may contribute to the development of Khronos API specifications, vote at various stages before public deployment, and accelerate delivery of their platforms and applications through early access to specification drafts and conformance tests.

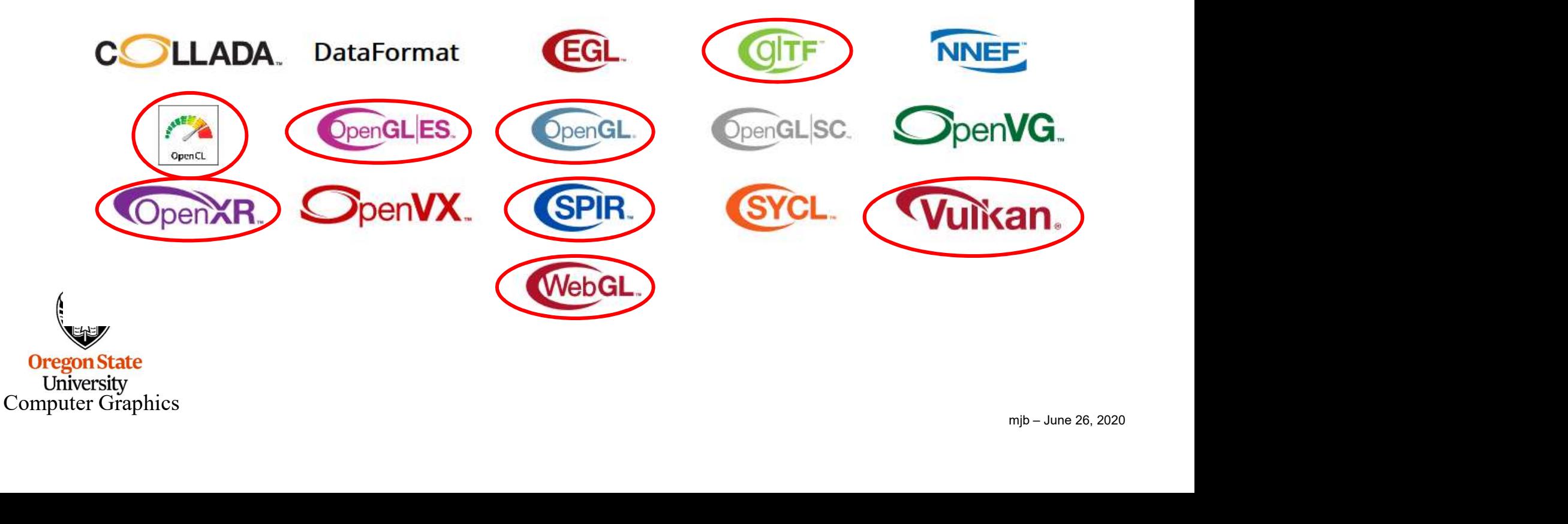

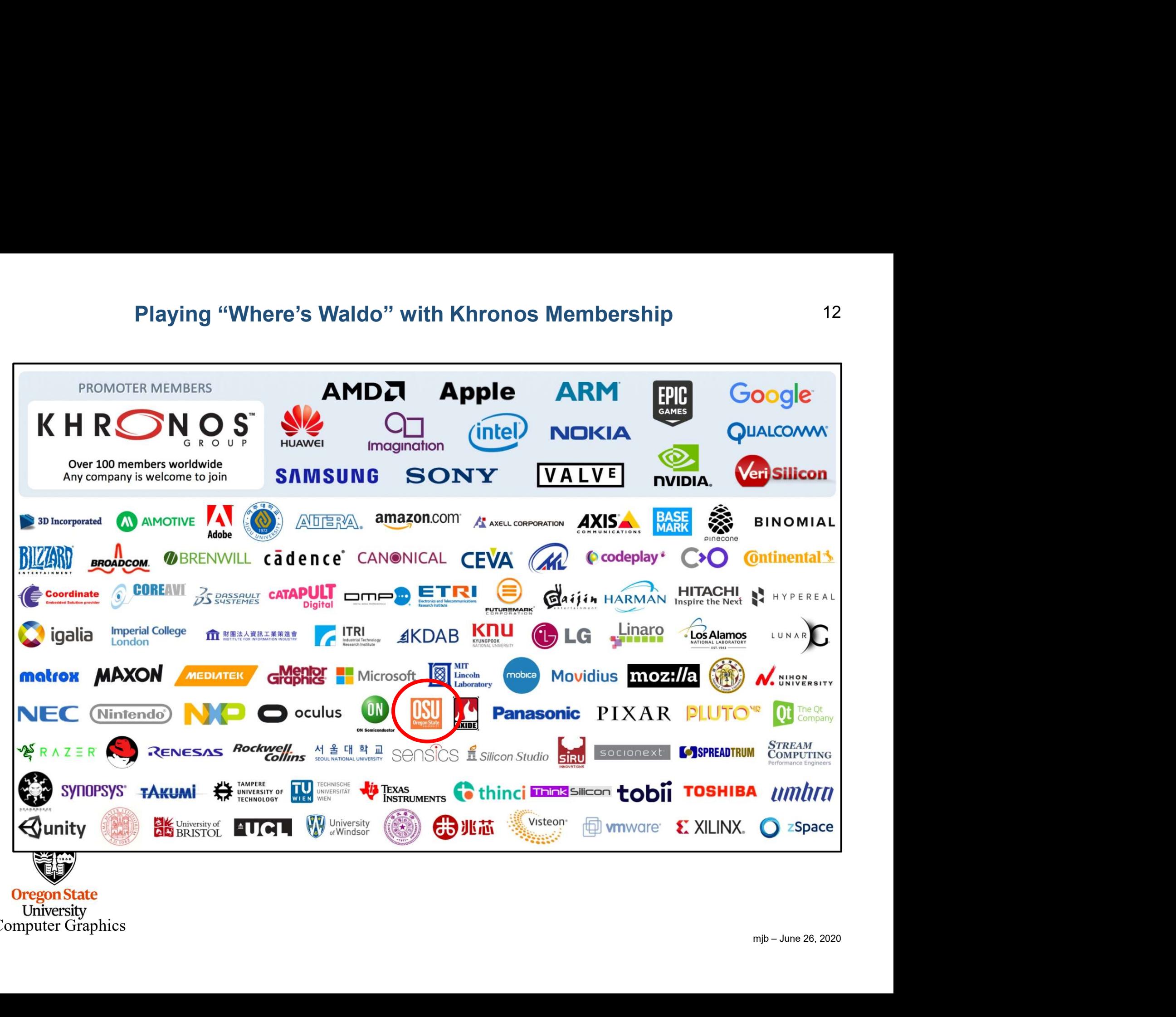

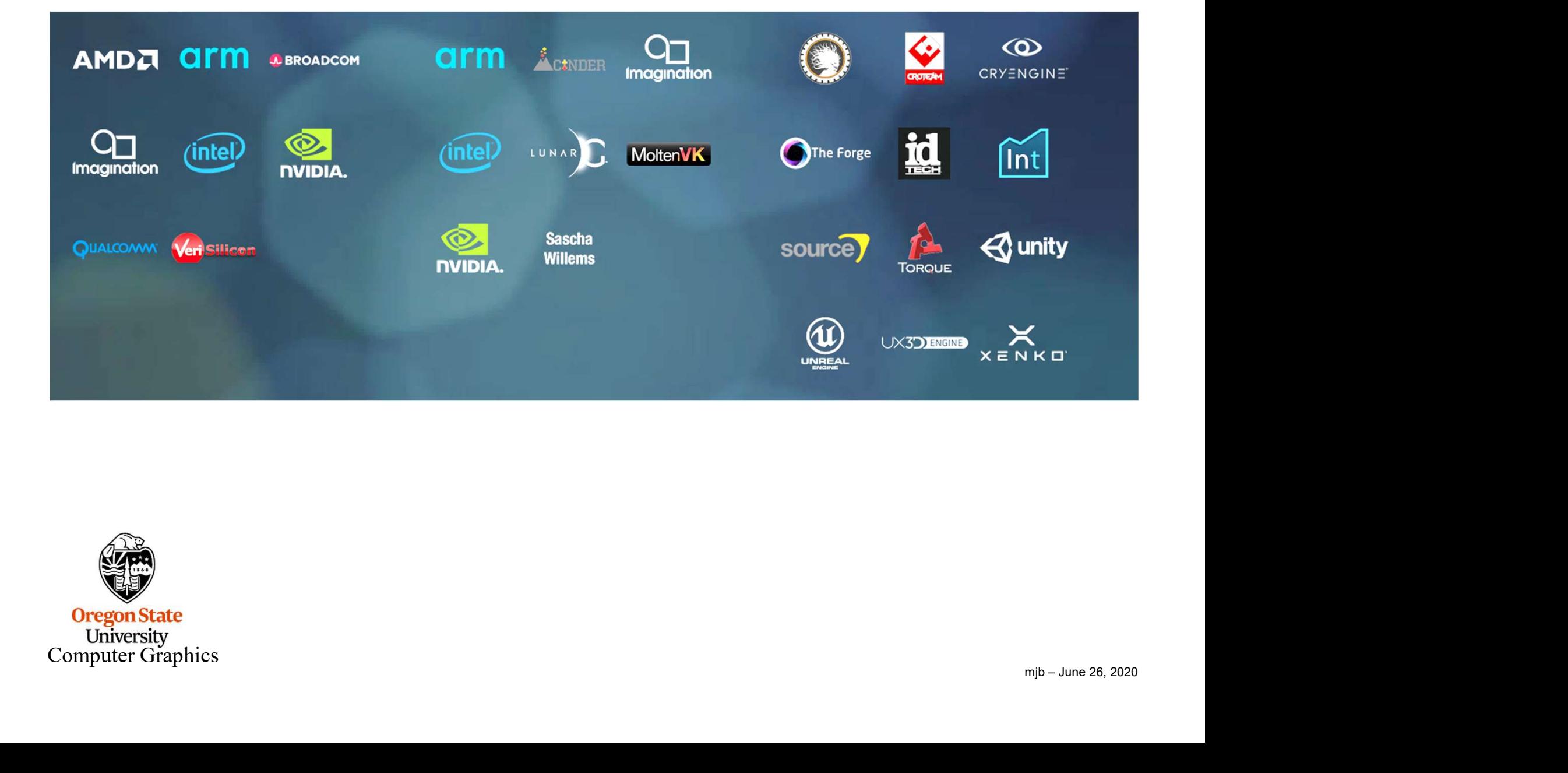

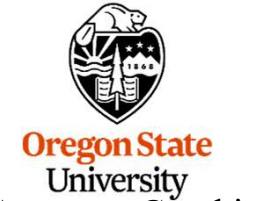

University<br>Computer Graphics

#### Vulkan 14

- 
- Vulkan<br>• Originally derived from AMD's *Mantle* API<br>• Also heavily influenced by Apple's *Metal* API and Microsoft' • Originally derived from AMD's *Mantle* API<br>• Also heavily influenced by Apple's *Metal* API and Microsoft's *DirectX 12*<br>• Goal: much less driver complexity and overhead than OpenGL has • Originally derived from AMD's *Mantle* API<br>• Also heavily influenced by Apple's *Metal* API and Microsoft's *DirectX* 12<br>• Goal: much less driver complexity and overhead than OpenGL has<br>• Goal: much less user hand-holdi Vulkan<br>• Originally derived from AMD's *Mantle* API<br>• Also heavily influenced by Apple's *Metal* API and Microso<br>• Goal: much less driver complexity and overhead than Op<br>• Goal: higher single-threaded performance than Open • Originally derived from AMD's *Mantle* API<br>• Also heavily influenced by Apple's *Metal* API and Microsoft's *DirectX* 12<br>• Goal: much less driver complexity and overhead than OpenGL has<br>• Goal: much less user hand-holdin • Originally derived from AMD's *Mantle* API<br>
• Also heavily influenced by Apple's *Metal* API and Microsoft'<br>
• Goal: much less driver complexity and overhead than Oper<br>
• Goal: higher single-threaded performance than Ope • Goal: much less driver complexity and ov<br>• Goal: much less driver complexity and ov<br>• Goal: much less user hand-holding<br>• Goal: higher single-threaded performance<br>• Goal: able to do multithreaded graphics<br>• Goal: able to
- 
- 
- 
- 
- 

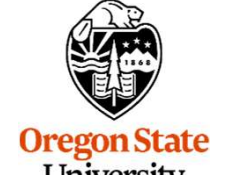

#### Vulkan Differences from OpenGL 15

- More low-level information must be provided (by you!) in the application, rather<br>
 Screen coordinate system is Y-down<br>
 Screen coordinate system is Y-down than the driver Vulkan Differences from OpenGL<br>• More low-level information must be provided (by you!) in the driver<br>• Screen coordinate system is Y-down<br>• No "current state", at least not one maintained by the drive Vulkan Differences from OpenGL<br>• More low-level information must be provided (by you!) in the application,<br>• Screen coordinate system is Y-down<br>• No "current state", at least not one maintained by the driver<br>• All of the t
- 
- 
- Vulkan Differences from OpenGL<br>
 More low-level information must be provided (by you!) in the application, rather<br>
 Screen coordinate system is Y-down<br>
 No "current state", at least not one maintained by the driver<br>
 A OpenGL are really **deprecated** in Vulkan: built-in pipeline transformations, begin-end, fixed-function, etc. • Screen coordinate system is Y-down<br>• No "current state", at least not one maintained by the dr<br>• All of the things that we have talked about being  $\deg$ <br>OpenGL are *really*  $\deg$  **recalced** in Vulkan: built<br>transformations • Scienci coordinate system is 1-down<br>
• All of the things that we have talked about being  $depreccated$  in<br>  $\Box$  OpenGL are really  $deprecated$  in Vulkan: built-in pipeline<br>
transformations, begin-end, fixed-function, etc.<br>
• You mus • No current state , at least not one maintained by the diver<br>
• All of the things that we have talked about being  $deprecated$  in<br>
OpenGL are *really*  $deprecated$  in Vulkan: built-in pipeline<br>
transformations, begin-end, fixed-func
- 
- 
- **S.**<br>ation<br>mjb June 26, 2020 process is then finished during the runtime pipeline-building process.

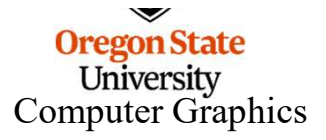

#### The Basic OpenGL Computer Graphics Pipeline, OpenGL-style 16

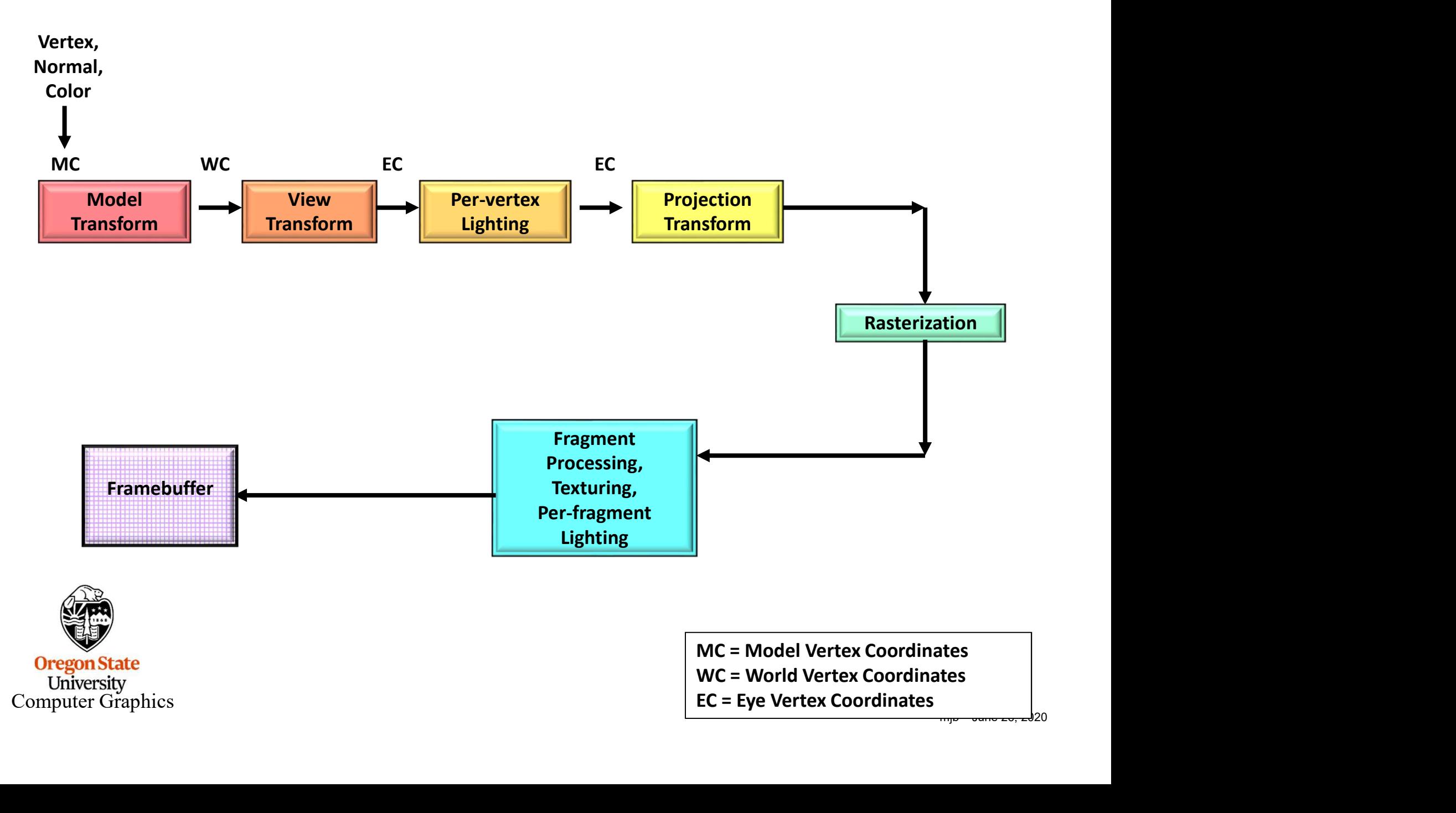

**Oregon State** University<br>Computer Graphics

MC = Model Vertex Coordinates WC = World Vertex Coordinates  $EC = Eye$  Vertex Coordinates

# The Basic Computer Graphics Pipeline, Shader-style 17

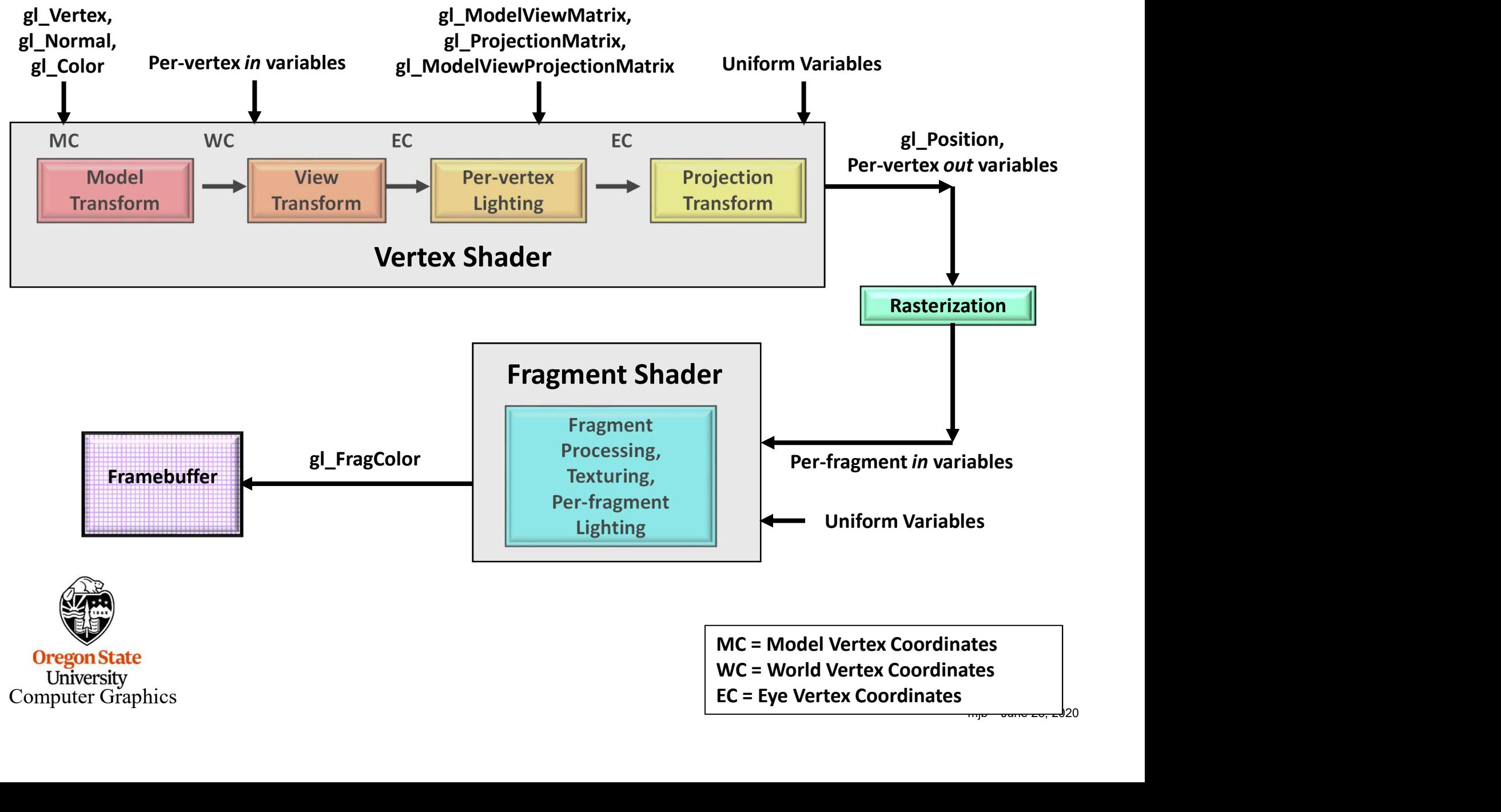

**Oregon State** University Computer Graphics MC = Model Vertex Coordinates WC = World Vertex Coordinates EC = Eye Vertex Coordinates

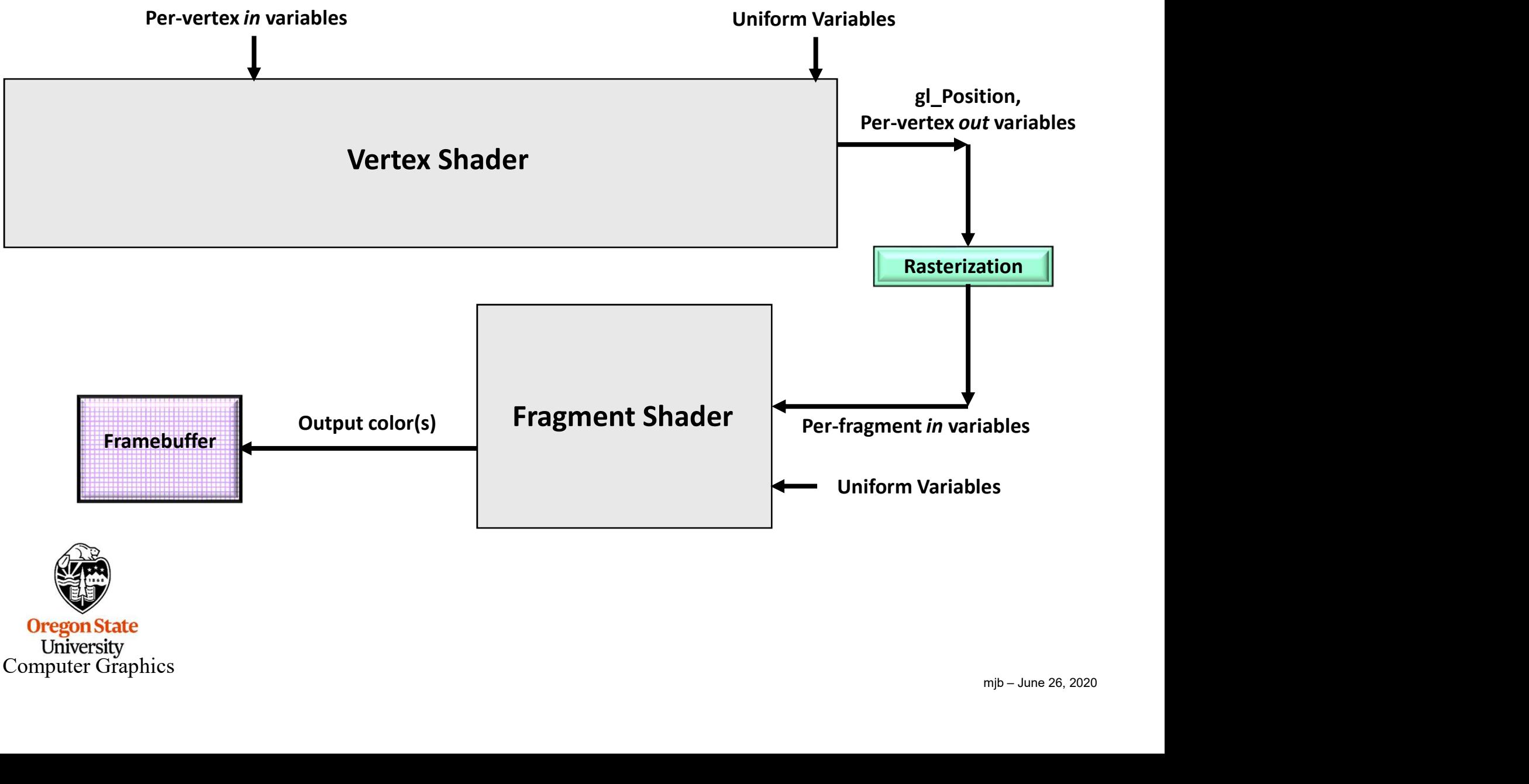

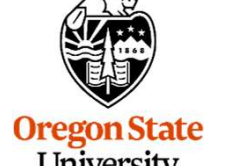

University<br>Computer Graphics

#### Moving part of the driver into the application

**Example 1994**<br>
Simpler drivers for low-<br>
everhead efficiency and<br>
sponsible for<br>
memory<br>
location and<br>
thread<br>
the conserved architecture so<br>
validation and debug<br>
anagement to<br>
layers can be unloaded<br>
generate<br>
mand buff OpenGL. Complex drivers lead to Simpler drivers for lowdriver overhead and overhead efficiency and Application Application cross vendor cross vendor portability responsible for unpredictability memory **Traditional** allocation and Layered architecture so Error management is graphics validation and debug thread always active and drivers include always active layers can be unloaded management to significant generate when not needed context, memory command buffers has to<br>
R-V<br>
nguage<br>
mobile,<br>
ole and<br>
utforms<br>
mib – June 26, 2020 Driver processes full and error shading language source management **Run-time only has to** management | Direct GPU ingest SPIR-V Control intermediate language Separate APIs for<br>lesktop and mobile **GPU** GPU | GPU | Unified API for mo desktop and mobile markets **EXECUTE:** Unified API for mobile, desktop, console and

Khronos Group

embedded platforms

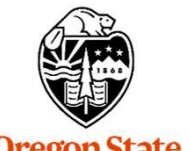

**Oregon State** University Computer Graphics

#### Vulkan Highlights: Command Buffers 20

- Vulkan Highlights: Command Buffers<br>• Graphics commands are sent to command buffers<br>• E.g., *vkCmdDoSomething( cmdBuffer, ... );*
- 
- Vulkan Highlights: Command Buffer<br>• Graphics commands are sent to command buffers<br>• E.g., *vkCmdDoSomething( cmdBuffer, … );*<br>• You can have as many simultaneous Command Buffers
- Craphics commands are sent to command Buffers<br>• Graphics commands are sent to command buffers<br>• E.g., *vkCmdDoSomething( cmdBuffer, … );*<br>• You can have as many simultaneous Command Buffers as you want<br>• Buffers are flu • Graphics commands are sent to command Buffers<br>• E.g., *vkCmdDoSomething( cmdBuffer, ... );*<br>• You can have as many simultaneous Command Buffers as you want<br>• Buffers are flushed to Queues when the application wants them
- 

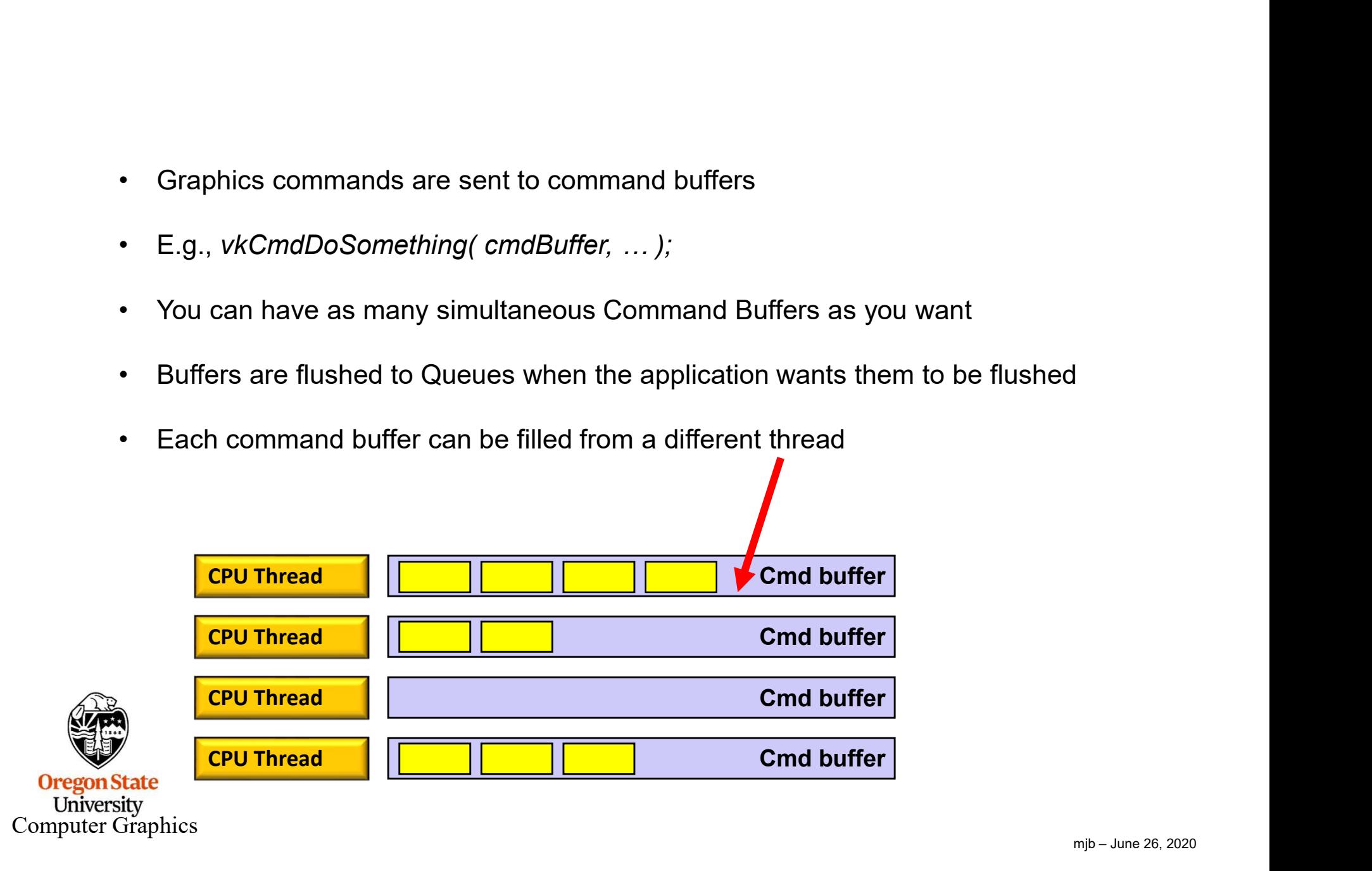

#### Vulkan Highlights: Pipeline State Objects 21

- In OpenGL, your "pipeline state" is the combination of whatever your current<br>• In OpenGL, your "pipeline state" is the combination of whatever your current<br>• Changing the state on-the-fly one item at-a-time is very expen graphics attributes are: color, transformations, textures, shaders, etc.
- 
- vulkan Highlights: Pipeline State Objects<br>
 In OpenGL, your "pipeline state" is the combination of whatever your current<br>
graphics attributes are: color, transformations, textures, shaders, etc.<br>
 Changing the state on-t • In OpenGL, your "pipeline state" is the combination of whatever your current<br>
• In OpenGL, your "pipeline state" is the combination of whatever your current<br>
• Changing the state on-the-fly one item at-a-time is very exp (PSO) data structure and then invoke the entire PSO at once whenever you want to use that state combination • In OpenGL, your "pipeline state" is the combination of what graphics attributes are: color, transformations, textures, shapped as the pipeline state on-the-fly one item at a-time is very experiment (PSO) data structure a • In OpenGL, your "pipeline state" is the combination of whatever your current graphics attributes are: color, transformations, textures, shaders, etc.<br>• Changing the state on-the-fly one item at-a-time is very expensive<br>•
- 
- 

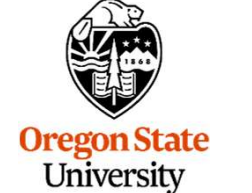

Computer Graphics

#### Vulkan: Creating a Pipeline

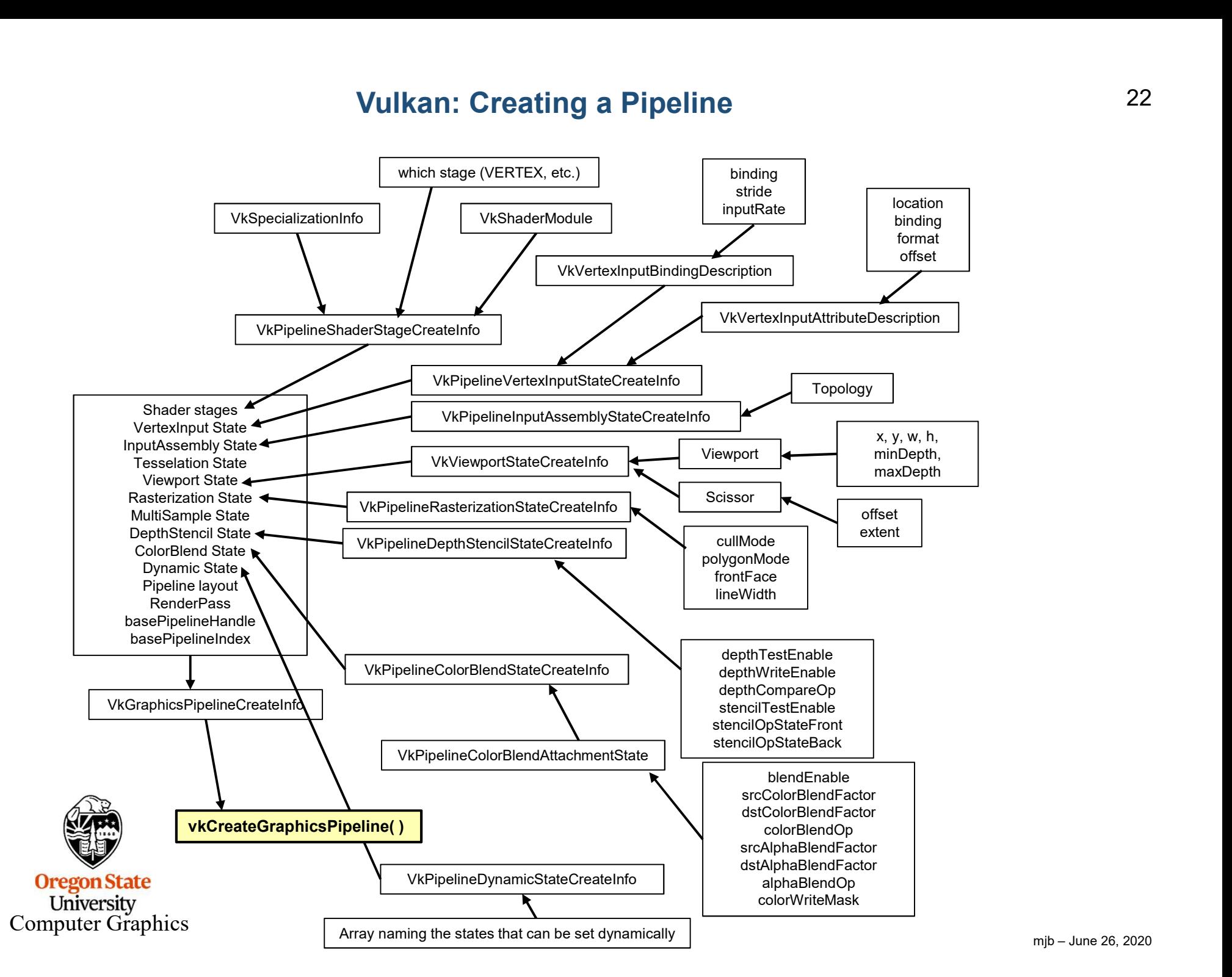

# Querying the Number of Something

uint32\_t count; Querying the Number of Something<br>
uint32\_t\_count;<br>
result = vkEnumeratePhysicalDevices( Instance, OUT &**count,** OUT (VkPhysicalDevice \*)**nullptr** );<br>
VkPhysicalDevice \* physicalDevices = new VkPhysicalDevice[ count ];<br>
res Querying the Number of Something<br>
uint32\_t\_count;<br>
result = vkEnumeratePhysicalDevices( Instance, OUT &count, OUT (VkPhysicalDevice \*)<br>
VkPhysicalDevice \* physicalDevices = new VkPhysicalDevice[ count ];<br>
result = vkEnumer result = vkEnumeratePhysicalDevices( Instance, OUT &count, OUT physicalDevices );

#### This way of querying information is a recurring OpenCL and Vulkan pattern (get used to it):

![](_page_22_Figure_3.jpeg)

![](_page_22_Picture_4.jpeg)

Computer Graphics

23

#### Vulkan Code has a Distinct "Style" of Setting Information in structs

and then Passing that Information as a pointer-to-the-struct

![](_page_23_Figure_2.jpeg)

Computer Graphics

![](_page_24_Picture_1.jpeg)

**Oregon State** University Computer Graphics

https://www.khronos.org/files/vulkan11-reference-guide.pdf

#### Vulkan Quick Reference Card 26

![](_page_25_Figure_1.jpeg)

https://www.khronos.org/files/vulkan11-reference-guide.pdf

**Oregon State** University<br>Computer Graphics

![](_page_26_Figure_1.jpeg)

**Oregon State** University<br>Computer Graphics

![](_page_27_Figure_1.jpeg)

![](_page_27_Picture_2.jpeg)

# Steps in Creating Graphics using Vulkan 29 **in Creating Graphics using Vulkan<br>1. Create the Vulkan Instance<br>2. Setup the Debug Callbacks<br>3. Create the Surface<br>4. List the Physical Devices** 3 in Creating Graphics using Vulkan<br>1. Create the Vulkan Instance<br>2. Setup the Debug Callbacks<br>3. Create the Surface<br>4. List the Physical Devices<br>5. Pick the right Physical Device **in Creating Graphics using Vulkan<br>1. Create the Vulkan Instance<br>2. Setup the Debug Callbacks<br>3. Create the Surface<br>4. List the Physical Devices<br>5. Pick the right Physical Device<br>6. Create the Logical Device in Creating Graphics using Vulkan**<br>1. Create the Vulkan Instance<br>2. Setup the Debug Callbacks<br>3. Create the Surface<br>4. List the Physical Device<br>6. Create the Logical Device<br>7. Create the Uniform Variable Buffers **Solution Creating Graphics using Vulkan<br>
1. Create the Vulkan Instance<br>
2. Setup the Debug Callbacks<br>
3. Create the Surface<br>
4. List the Physical Device<br>
5. Pick the right Physical Device<br>
6. Create the Logical Device<br>
7. in Creating Graphics using Vulkan<br>
1. Create the Vulkan Instance<br>
2. Setup the Debug Callbacks<br>
3. Create the Surface<br>
4. List the Physical Devices<br>
5. Pick the right Physical Device<br>
6. Create the Logical Device<br>
7. Crea in Creating Graphics using Vulkan**<br>
1. Create the Vulkan Instance<br>
2. Setup the Debug Callbacks<br>
3. Create the Surface<br>
4. List the Physical Device<br>
5. Pick the right Physical Device<br>
6. Create the Logical Device<br>
7. Crea **Solution Character School School School School School School School School School School School School School School School School School School School School School School School School School School School School School Sample 11:**<br>
1. Create the Vulkan Instance<br>
2. Setup the Debug Callbacks<br>
3. Create the Surface<br>
4. List the Physical Devices<br>
5. Pick the right Physical Device<br>
6. Create the Logical Device<br>
7. Create the Logical Device<br> **in Creating Graphics using Vulkan**<br>
1. Create the Vulkan Instance<br>
2. Setup the Debug Callbacks<br>
3. Create the Surface<br>
4. List the Physical Devices<br>
5. Pick the right Physical Device<br>
6. Create the Logical Device<br>
7. Cre **in Creating Graphics using Vulkan**<br>
1. Create the Vulkan Instance<br>
2. Setup the Debug Callbacks<br>
3. Create the Surface<br>
4. List the Physical Devices<br>
5. Pick the right Physical Device<br>
6. Create the Logical Device<br>
7. Cre

- 
- 
- 
- 
- 
- 
- 1. Create the Vulkan Instance<br>
2. Setup the Debug Callbacks<br>
3. Create the Surface<br>
4. List the Physical Devices<br>
5. Pick the right Physical Device<br>
6. Create the Logical Device<br>
7. Create the Uniform Variable Buffers<br>
8. 1. Create the Vulkan Instance<br>
2. Setup the Debug Callbacks<br>
3. Create the Surface<br>
4. List the Physical Devices<br>
5. Pick the right Physical Device<br>
6. Create the Logical Device<br>
7. Create the Uniform Variable Buffers<br>
8. 1. Create the Vulkan Instance<br>
2. Setup the Debug Callbacks<br>
3. Create the Surface<br>
4. List the Physical Device<br>
5. Pick the right Physical Device<br>
6. Create the Logical Device<br>
7. Create the Uniform Variable Buffers<br>
8. C 2. Setup the Debug Callbacks<br>
3. Create the Surface<br>
4. List the Physical Devices<br>
5. Pick the right Physical Device<br>
6. Create the Logical Device<br>
7. Create the Uniform Variable Buffers<br>
8. Create the Vertex Data Buffers<br> 3. Create the Surface<br>
4. List the Physical Devices<br>
5. Pick the right Physical Device<br>
6. Create the Logical Device<br>
7. Create the Uniform Variable Buffers<br>
8. Create the Vertex Data Buffers<br>
9. Create the texture sampler
- 
- 
- 
- 
- 
- 
- 
- 
- 
- 
- 
- 
- 4. List the Physical Devices<br>
5. Pick the right Physical Device<br>
6. Create the Logical Device<br>
7. Create the Uniform Variable Buffers<br>
8. Create the Vertex Data Buffers<br>
9. Create the texture sampler<br>
10. Create the textur 5. Pick the right Physical Device<br>
6. Create the Logical Device<br>
7. Create the Uniform Variable Buffers<br>
8. Create the Vertex Data Buffers<br>
9. Create the texture sampler<br>
10. Create the texture images<br>
11. Create the Swap 6. Create the Logical Device<br>
7. Create the Uniform Variable Buffers<br>
8. Create the Vertex Data Buffers<br>
9. Create the texture sampler<br>
10. Create the texture images<br>
11. Create the Swap Chain<br>
12. Create the Depth and Ste 7. Create the Uniform Variable Buffers<br>
8. Create the Vertex Data Buffers<br>
9. Create the texture sampler<br>
10. Create the texture images<br>
11. Create the Bwap Chain<br>
12. Create the Depth and Stencil Images<br>
13. Create the Pe 8. Create the Vertex Data Buffers<br>
9. Create the texture sampler<br>
10. Create the texture images<br>
11. Create the Swap Chain<br>
12. Create the Depth and Stencil Images<br>
13. Create the RenderPass<br>
14. Create the Framebuffer(s)<br> 9. Create the texture sampler<br>10. Create the texture images<br>11. Create the Swap Chain<br>12. Create the RenderPass<br>13. Create the RenderPass<br>14. Create the Framebuffer(s)<br>16. Create the Framebuffer(s)<br>16. Create the Descripto
- 
- 

![](_page_28_Picture_23.jpeg)

Computer Graphics

University

- 
- Vulkan GPU Memory<br>• Your application allocates GPU memory for the objects it needs<br>• To write and read that GPU memory, you map that memory to the CPU<br>address snace • Your application allocates GPU memory for the objects it needs<br>• To write and read that GPU memory, you map that memory to the CPU<br>• Your application is responsible for making sure that what you put into that address space
- $\n **mpb June 26, 2020**\n\n **mpb June 26, 2020**$ • Your application allocates GPU memory for the objects it needs<br>• To write and read that GPU memory, you map that memory to the CPU<br>address space<br>• Your application is responsible for making sure that what you put into th memory is actually in the right format, is the right size, has the right alignment, etc.

![](_page_29_Picture_4.jpeg)

- 
- Vulkan Render Passes<br>• Drawing is done inside a render pass<br>• Each render pass contains what framebuffer attachments • Drawing is done inside a render pass<br>• Each render pass contains what framebuffer attachments to use<br>• Each render pass is told what to do when it begins and ends<br>• vulkan Render Passes<br>• Drawing is done inside a render pass<br>• Each render pass contains what framebuffer attachments to<br>• Each render pass is told what to do when it begins and ends
- 

![](_page_30_Picture_4.jpeg)

University<br>Computer Graphics

- Compute pipelines are allowed, but they are treated as something<br>• Compute pipelines are allowed, but they are treated as something<br>• Compute passes are launched through dispatches special (just like OpenGL treats them) • Compute pipelines are allowed, but they are treated as something<br>• Compute pipelines are allowed, but they are treated as something<br>• Compute passes are launched through dispatches<br>• Compute command buffers can be run a Vulkan Compute Shaders<br>• Compute pipelines are allowed, but they are treated as<br>special (just like OpenGL treats them)<br>• Compute passes are launched through dispatches<br>• Compute command buffers can be run asynchronously
- 
- 

![](_page_31_Picture_4.jpeg)

Computer Graphics

- Synchronization is the responsibility of the applica<br>• Events can be set, polled, and waited for (much like<br>• Vulkan itself does not ever lock that's your applic<br>• Threads can concurrently read from the same objects<br>•
- Vulkan Synchronization<br>• Synchronization is the responsibility of the application<br>• Events can be set, polled, and waited for (much like OpenCL) • Synchronization<br>• Synchronization is the responsibility of the application<br>• Events can be set, polled, and waited for (much like OpenCL)<br>• Vulkan itself does not ever lock – that's your application's job • Synchronization<br>• Synchronization is the responsibility of the application<br>• Events can be set, polled, and waited for (much like OpenCL)<br>• Vulkan itself does not ever lock – that's your application's job<br>• Threads can c • Synchronization is the responsibility of the application<br>• Events can be set, polled, and waited for (much like OpenCL)<br>• Vulkan itself does not ever lock – that's your application's job<br>• Threads can concurrently read f
- 
- 
- 

![](_page_32_Picture_6.jpeg)

### Vulkan Shaders 34

- 
- Vulkan Shaders<br>• GLSL is the same as before … almost<br>• For places it's not, an implied<br>#define VULKAN 100 Vulkan Shaders<br>• GLSL is the same as before ... almost<br>• For places it's not, an implied<br>#define VULKAN 100<br>is automatically supplied by the compiler #define VULKAN 100 is automatically supplied by the compiler
- 
- GLSL is the same as before ... almost<br>• For places it's not, an implied<br> **#define VULKAN 100**<br>• You pre-compile your shaders with an external compiler<br>• Your shaders get turned into an intermediate form known as SPIR-V Vulkan Shaders<br>
• GLSL is the same as before ... almost<br>
• For places it's not, an implied<br>
• #define VULKAN 100<br>
• You pre-compile your shaders with an external compiler<br>
• Your shaders get turned into an intermediate for Portable Intermediate Representation for Vulkan)
- 
- GLSL is the same as before ... almost<br>• For places it's not, an implied<br>• #define VULKAN 100<br>• is automatically supplied by the compiler<br>• You pre-compile your shaders with an external compiler<br>• You pre-compile your sh • GLSL is the same as before ... almost<br>• For places it's not, an implied<br> **\*\*\*define VULKAN 100**<br>
is automatically supplied by the compiler<br>
• You pre-compile your shaders with an external compiler<br>
• Your shaders get tur developed
- 

![](_page_33_Figure_8.jpeg)

- 
- 
- 
- $C<sub>d</sub>$  4. This allows for other language front-ends

#### Your Sample2019.zip File Contains This 35

![](_page_34_Picture_25.jpeg)

Ore The "19" refers to the version of Visual Studio, not the year of development. $U_1$ Computer Graphics

![](_page_34_Picture_3.jpeg)